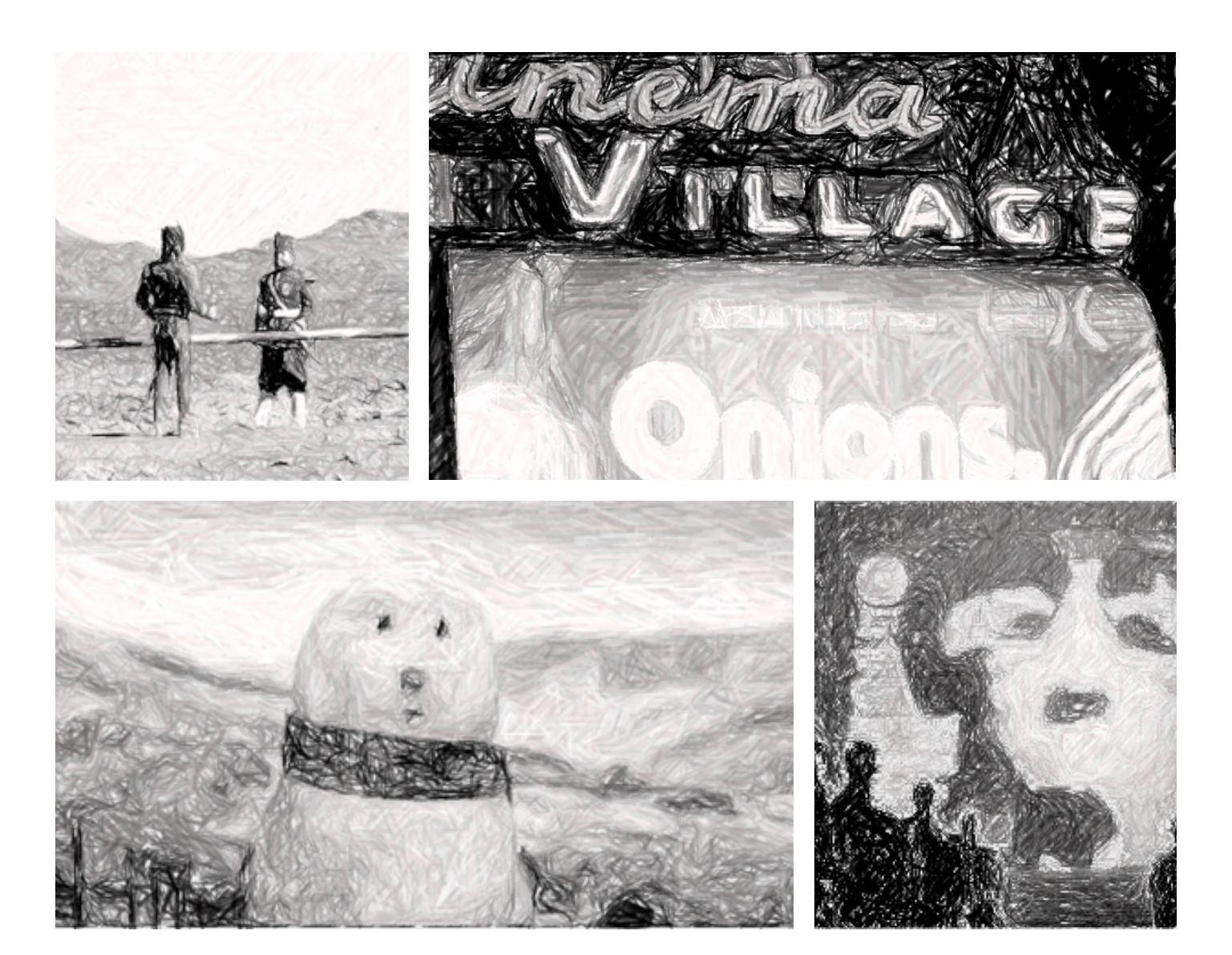

# **Narrativa audiovisual aplicada a la publicidad**

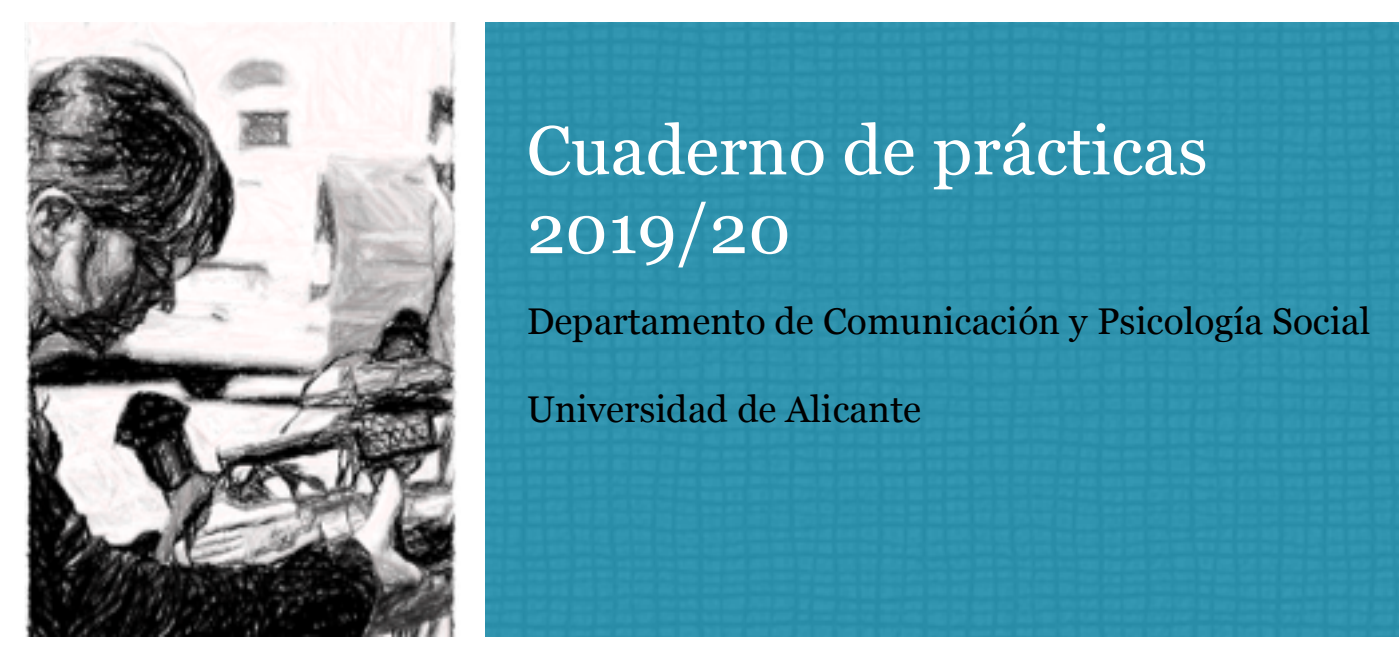

### Cuaderno de prácticas 2019/20

Departamento de Comunicación y Psicología Social

Universidad de Alicante

María J. Ortiz y María Vilaplana

Narrativa audiovisual aplicada a la publicidad: cuaderno de prácticas

septiembre 2019

© María J. Ortiz y María Vilaplana

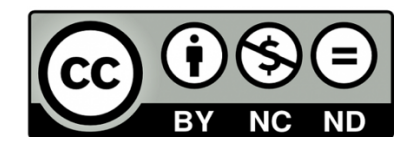

## **Índice**

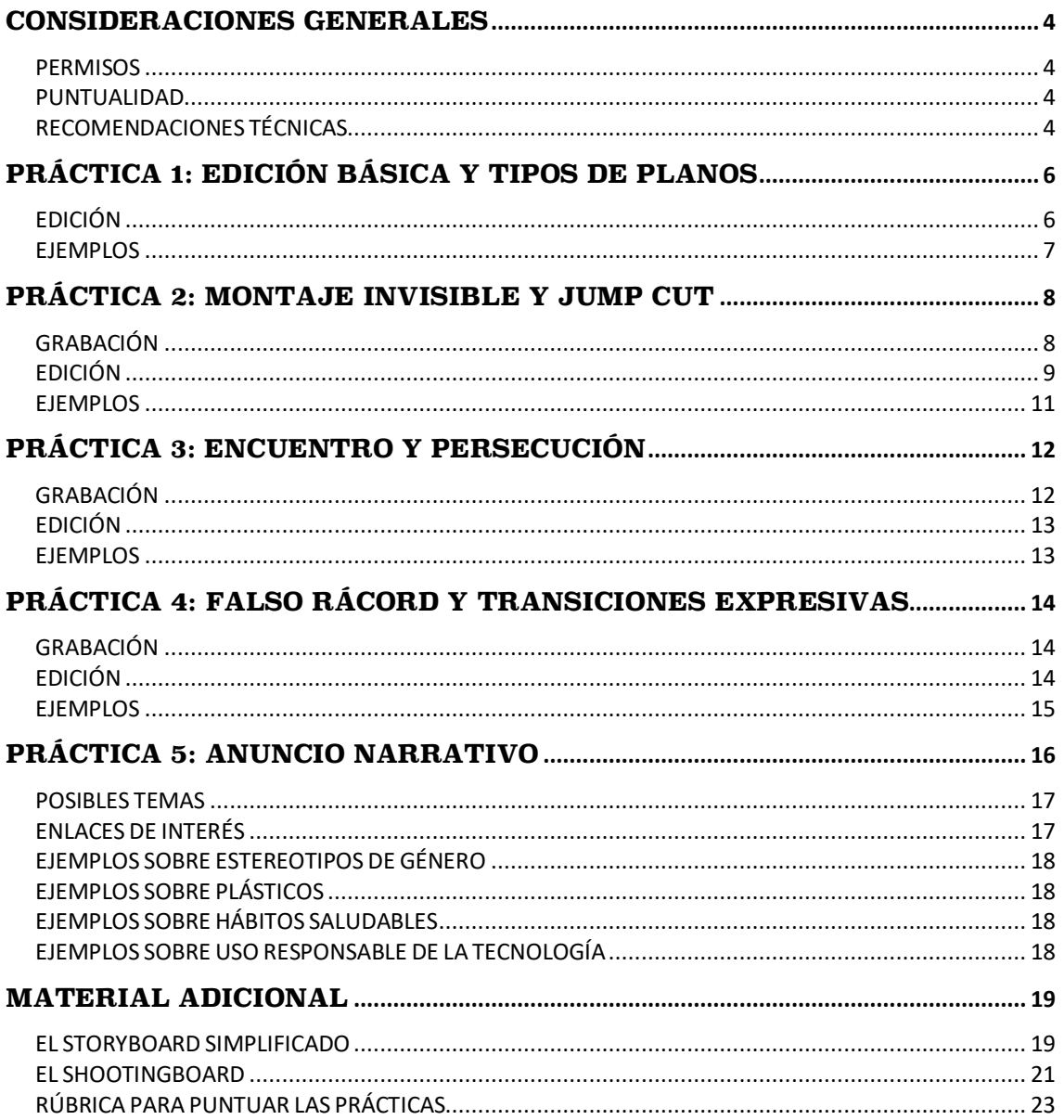

### **CONSIDERACIONES GENERALES**

#### PERMISOS

No es posible grabar en la Universidad de Alicante sin autorización. Para la asignatura, tenemos un permiso del Vicerrectorado de Campus y Sostenibilidad para la grabación en exteriores y en el Aulario 2 con las siguientes limitaciones:

- La grabación se debe limitar a zonas comunes (no se incluyen baños, ni despachos ni aulas).
- La grabación de personas debe ser circunstancial, nunca se pueden realizar planos directos sin consentimiento de las personas que no participen en la actividad.
- La grabación debe realizarse respetando el ambiente de trabajo, sin entorpecer el normal funcionamiento del edificio y sin obstaculizar las vías de evacuación como escaleras.

Para grabar en otros espacios, como aulas, Biblioteca General, Pabellón de Deportes, etcétera, hay que solicitarlo con antelación. Por favor, pídeselo a la profesora con suficiente tiempo para que lo pueda gestionar.

#### PUNTUALIDAD

El laboratorio no tiene conserjería por lo que solo se abre la puerta en el horario establecido. Sé puntual tanto a la hora de entrada como a la hora de devolver los equipos.

#### RECOMENDACIONES TÉCNICAS

Es recomendable utilizar tarjetas SD con una capacidad de 8 GB como mínimo. Suele ser conveniente que el grupo tenga y traiga varias tarjetas cada día. Los archivos de vídeo deben descargarse en el programa Final Cut desde la propia tarjeta SD porque si se hace con los archivos de vídeo copiados en un *pendrive* o en la nube el programa de edición se puede ralentizar o colapsar.

Para evitar problemas de virus, cada iMac tiene instalado un software que borra cualquier archivo que se haya grabado cuando se apaga. Por lo tanto, utiliza siempre los discos externos que están en la sala. Es recomendable llevarse siempre una copia (de la Biblioteca o del Proyecto) en un disco externo propio.

### **PRÁCTICA 1: EDICIÓN BÁSICA Y TIPOS DE PLANOS**

El objetivo de esta práctica es recordar o aprender las herramientas básicas de edición con el Programa Final Cut al mismo tiempo que repasamoslos diferentestipos de planos (páginas 45-50 del manual de la asignatura).

En el disco externo encontrarás varios vídeos. Selecciona y edita al menos 15 tipos de planos diferentes e identifícalos con un título donde consten sus características. Por ejemplo: PlanoGeneral Estático Picado, Paneo en Plano Medio de Perfil, Zoom de Primer Plano a Plano Medio, Plano Subjetivo Parcial, etcétera.

#### EDICIÓN

Los pasos a seguir en esta práctica son los siguientes:

- 1. Haz clic en el icono Final Cut Pro para abrir el programa.
- 2. Cierra las Bibliotecas abiertas (Archivo-Cerrar Biblioteca).
- 3. Crea una Biblioteca con el número de grupo, nombres y práctica (por ejemplo: 311 María Juan Práctica 01).
- 4. Selecciona el disco externo para guardar la Biblioteca.
- 5. Comprueba que dentro de la Biblioteca se ha creado automáticamente un Evento que lleva como nombre la fecha en que se ha creado.
- 6. Importa los vídeos que están en el disco externo dentro de la carpeta Práctica\_01.
- 7. Crea un proyecto titulado "Práctica 1 Tipos de planos".
- 8. Crea un título con fondo negro y letras blancas (por ejemplo, "Zoom de Gran Plano General Picado a Primer Plano").
- 9. Selecciona el plano que vas a editar. Colócate en el *frame* inicial, dale punto de entrada (I) y de salida (O). Clica en el icono Agregar solo vídeo.
- 10. Sigue colocando los títulos y los planos correspondientes en la línea de tiempo. Puedes utilizar:
	- Icono Agregar (E): Coloca un plano detrás de otro.
	- Icono Insertar (W): Introduce un plano entre otros dos en la misma storyline.
- 11. Ajusta la edición de los planos usando la herramienta Acortar/Trim (T).

12. Crea unos títulos de crédito con los nombres del grupo. Cuando termines la edición, sube el vídeo a tu canal de Youtube (Compartir) y cópialo en un pendrive en formato Dispositivos Apple 720. Antes de apagar el ordenador, comprueba que en el disco externo tienes un icono de Biblioteca con el nombre de la práctica. Cópialo en un pendrive y apaga el ordenador.

#### EJEMPLOS

https://youtu.be/HaODXk0xga0

https://youtu.be/IYH8dunIw8o

### **PRÁCTICA 2: MONTAJE INVISIBLE Y JUMP CUT**

El objetivo de esta práctica es aprender la técnica del rácord y la técnica del *jump cut* (páginas 31-39 del manual de la asignatura).

#### GRABACIÓN

Para grabar una escena que luego tiene que ser editada existen varios procedimientos. El que vamos a emplear en esta práctica es uno de los más eficaces porque nos asegura que no cometamos errores de continuidad. Consiste en grabar toda la acción en un plano máster (Plano General frontal estático) y luego la misma acción con planos de cobertura, es decir con escalas más cortas (Planos Medios, Primeros Planos) y con distintos ángulos. También se deben grabar planos de recurso para solucionar un posible error de continuidad o para dar más dinamismo al montaje, como planos de personajes escuchando o mirando, o Planos de Detalle de algún objeto de la escena.

En este enlace se explica la técnica: https://youtu.be/3BEdWGoF5s0

La historia que vamos a grabar es la de una persona que pierde un objeto y luego lo vuelve a encontrar. Mientras tanto, otra persona la está esperando y se desespera. Finalmente, las dos personas se encuentran. Esta secuencia estaría compuesta por las siguientes escenas a grabar:

- Escena 1: Vemos un banco con un objeto en él (un bolso, un libro, una carpeta…). Una persona entra en campo y se sienta en el banco. Se da cuenta de que hay un objeto. Lo coge, lo mira extrañada. Lo deja en el banco y se va. Graba toda la acción en PG, PM, PP, y PD, tanto en posición frontal de la cámara como lateral. Usa las guías de encuadre como referencia.
- Escena 2: Una persona caminando con una mochila de repente se para. Se quita la mochila y la pone en el suelo. Saca varias cosas y las vuelve a meter. Se da cuenta de que se ha dejado algo. Se coloca de nuevo la mochila y sale corriendo. Graba la acción en PG, PM, PP y PD, tanto en posición frontal como lateral. Graba también

planos de gusano, picados y contrapicados. Usa las guías del encuadre como referencias.

- Escena 3: Vemos un banco con un objeto en él (un bolso, un libro, una carpeta…) y a una persona con una mochila que está buscando algo. Se sienta en el banco desesperada y deja la mochila a un lado. Entonces se da cuenta de que ahí está lo que buscaba. Lo coge y lo mete en la mochila. Graba toda la acción en PG, PM, PP, y PD, tanto en posición frontal de la cámara como lateral. Usa las guías de encuadre como referencia.
- Escena 4 (*jump cut*): Una persona está esperando durante mucho tiempo hasta que llega otra persona. Graba los siguientes planos:
	- GPG de la escena para situar al espectador.
	- PG de una persona mirando alrededor impacientemente. Se sienta, mira el reloj, se levanta.
	- PP de la persona mirando el reloj.
	- Plano subjetivo del reloj.
	- PM del personaje mostrando su frustración y mirando el reloj en varias ocasiones.
	- Distintos PG del personaje en distintas posiciones (sin cambiar la cámara de sitio) para expresar el aburrimiento: Paseando, jugando con el teléfono, tocándose el pelo, saltando…
	- PG de una persona que entra en campo.
	- PM de la persona que acaba de entrar.
	- PM de la persona que esperaba.
	- PP de su cara indignada.
	- PG de los dos. La persona que esperaba se marcha enfadada y el otro personaje se queda extrañado.

#### EDICIÓN

Con la edición de esta práctica vamos a aprender dos tipos de corte cuando hay rácord de movimiento: el corte limpio y el montaje invisible (páginas 32-33 del manual). En el corte limpio se pasa de un plano a otro antes o después de que comience la acción. Por

el contrario, en el montaje invisible se pasa de un plano a otro en mitad de la acción. Algunos consideran que el punto perfecto del montaje invisible no está justo en la mitad de una acción, sino que es necesario superponer tres o cuatro *frames*. Otros creen que es mejor no superponer, sino avanzar unos *frames* la acción en el segundo plano. Prueba con las dos posibilidades para ver qué te resulta mejor.

Pasos a seguir para la edición de esta práctica:

- 1. Haz clic en el icono Final Cut Pro para abrir el programa.
- 2. Cierra las Bibliotecas abiertas.
- 3. Crea una Biblioteca con el número de grupo, nombres y práctica (por ejemplo: 311 Eva María Práctica 02).
- 4. Selecciona el disco externo para guardar la Biblioteca.
- 5. Comprueba que dentro de la Biblioteca se ha creado automáticamente un Evento que lleva como nombre la fecha en que se ha creado.
- 6. Cambia el nombre del Evento por "Planos grabados".
- 7. Inserta la tarjeta SD en la parte posterior del iMac.
- 8. Importa el contenido de la tarjeta.
- 9. Haz clic en importar todo. Observa que los archivos de vídeo se han abierto en el Explorador de Eventos.
- 10. No saques la tarjeta hasta que el programa lo indique y comprueba antes que no hay tareas en segundo plano.
- 11. Revisa los planos y selecciona los Favoritos.
- 12. Crea un Proyecto.
- 13. Tienes que montar las escenas dos veces para ver la diferencia: con corte limpio y con montaje invisible. En el montaje invisible alterna superponiendo *frames* y eliminando *frames* del plano que está en segundo lugar. En la escena 4 tiene que haber *jump cuts* en el momento de la espera.
- 14. Usa el Trim para ajustar la edición.
- 15. Pon un título para identificar cada escena. Por ejemplo: "Escena 1 con corte limpio", "Escena 1 con montaje invisible y 3 frames superpuestos", "Escena 1 con montaje invisible y 3 frames avanzados", etcétera. El fundido debe entrar por

fundido de color. Al final de cada escena aplica una transición. Coloca un título de crédito al final del vídeo.

- 16. Añade música al vídeo con fundido de entrada y de salida en el sonido para que no se oiga un corte brusco.
- 17. Exporta el vídeo montado en MPEG-4.
- 18. Cierra el programa y comprueba que en el disco duro tienes una Biblioteca con el nombre de la práctica. Copia la Biblioteca y el MPEG-4 en un pendrive y apaga el ordenador.

#### EJEMPLOS

Ejemplo de práctica 2 realizada en el curso 2016/17: https://youtu.be/UnNWLt1X-6w Ejemplo de práctica 2 realizada en el curso 2017/18: https://youtu.be/ybF9UqJmTPM Ejemplo de práctica 2 realizada en el curso 2018/19: https://youtu.be/RwjsWIVMXsc

### **PRÁCTICA 3: ENCUENTRO Y PERSECUCIÓN**

El objetivo de esta práctica es aplicar lo aprendido en la anterior y adquirir mayor destreza en la grabación y edición del rácord de movimiento, de dirección y de mirada. Además, debes utilizar la norma del eje de acción, el sistema de planificación en triángulo, el eje óptico y el eje cámara-personaje (páginas 35-39 del manual de la asignatura). Tienes que contar el encuentro y una persecución entre dos personas sin causar desorientación en el espectador, es decir, mantenido el eje de acción. La historia es libre.

#### GRABACIÓN

Tienes que grabar un encuentro entre dos personajes que luego se persiguen manteniendo siempre el rácord de dirección. Graba un mínimo de 30-40 planos distintos.

Utiliza el procedimiento de trabajo aprendido en la práctica 2: graba toda la acción con un plano máster y repite la acción grabando planos de cobertura y planos de recurso. Es recomendable salir a grabar con un *storyboard* simplificado siguiendo las instrucciones que encontrarás en el material adicional al final de este cuaderno de prácticas.

Sigue las siguientes recomendaciones:

- La historia tiene que tener sentido.
- Varía el ángulo de la cámara tanto en vertical (picado/contrapicado) como en horizontal (frente, un cuarto, perfil, tres cuartos, de espaldas) en las diferentes tomas. Por ejemplo: si va de izquierda a derecha, se puede tomar totalmente de perfil la acción y posteriormente grabar la misma acción frontal, pero siempre manteniendo el rácord de dirección.
- Varia la escala de planos. Solo se permite un máximo de dos planos generales.
- Graba una panorámica de acompañamiento.
- Graba como mínimo dos rácords de movimiento.
- Graba como mínimo un rácord de mirada.
- Recuerda dejar más aire hacia el lado donde mira o se dirige el personaje.
- Aplica siempre la regla de los tercios.
- Graba los planos para poder editar con montaje invisible. Es decir, no pares de grabar hasta que no termine toda la acción o movimiento.
- Ten en cuenta el eje cámara-personaje cuando cambies la escala del plano.

#### EDICIÓN

En total el vídeo tiene que durar entre 1-2 minutos y tiene que haber un mínimo de 25 planos distintos. Tienes que editar con montaje invisible. Sigue las siguientes instrucciones para continuar avanzando tus conocimientos sobre el programa de edición Final Cut:

- Pon un título de inicio y títulos de crédito a cada montaje. Aplica transiciones entre los títulos y la imagen.
- Pon una música y efectos de sonido. La música tiene que entrar después del título por fundido y acabar al mismo tiempo que los títulos de crédito por fundido. Ajusta los niveles de música y efectos de sonido para que sean perfectamente audibles.
- Puedes aplicar efectos de velocidad, siempre que tengan sentido.

#### EJEMPLOS

Ejemplo de práctica 3 realizada en el curso 2016/17: https://youtu.be/1hH\_uhZjiYc Ejemplo de práctica 3 realizada en el curso 2018/19: https://youtu.be/KAd8e2W5PaA

### **PRÁCTICA 4: FALSO RÁCORD Y TRANSICIONES EXPRESIVAS**

El objetivo de esta práctica es aplicar los falsos rácords y las transiciones expresivas. El falso rácord consiste en aplicar las reglas de la continuidad entre planos en los que no la hay, por lo que se establece una falsa relación visual entre ellos; es decir, se engaña momentáneamente al espectador. Puede ser de mirada, de movimiento, de dirección o de sonido. Empleado de forma creativa resulta sorprendente y da lugar a asociaciones divertidas, como en el anuncio de Schweppes *What do you expect* o el de Coca-Cola *No bebemos para olvidar, bebemos para disfrutar*. En el manual puedes encontrar las distintas transiciones expresivas que puedes aplicar (páginas 54-55).

#### GRABACIÓN

El tema es libre, pero debe tener sentido. Graba un mínimo de 30-40 planos distintos. Sigue las siguientes recomendaciones:

- Dibuja un *storyboard* antes de salir a grabar.
- Varia la escala de planos.
- Utiliza las guías del encuadre para colocar al personaje en idénticas posiciones.

#### EDICIÓN

En total el vídeo tiene que durar entre 1-2 minutos y tiene que haber un mínimo de 25 planos distintos. Sigue las siguientes instrucciones para continuar avanzando tus conocimientos sobre el programa de edición Final Cut:

- Congela la imagen inicial unos segundos. Pon un título sobre esa imagen que tenga canal alfa (por ejemplo, los de Entrada/Salida). Cambia las letras de fuente y de color. Si hace falta, mueve el título para que quede bien compuesto (por ejemplo, que no tape la cara de los personajes).
- Aplica un fundido de color al final y pon los títulos de crédito.
- Corrige el color de la imagen si es necesario para conseguir igualar los planos contiguos en el falso rácord.
- Corrige el encuadre de la imagen si es necesario para conseguir igualar los planos contiguos en el falso rácord.
- Pon una música y efectos de sonido. La música tiene que entrar después del título por fundido y acabar al mismo tiempo que los títulos de crédito por fundido. Ajusta los niveles de música y efectos de sonido para sean perfectamente audibles.

#### EJEMPLOS

Ejemplo de práctica 4 realizada en el curso 2017/18: https://youtu.be/POuZQyAkyQE Ejemplo de práctica 4 realizada en el curso 2018/19: https://youtu.be/a8HsuGlBab4 Ejemplo de práctica 4 realizada en el curso 2018/19: https://youtu.be/sp\_mxys47uo Ejemplo de práctica 4 realizada en el curso 2018/19: https://youtu.be/ d4xYF6SGic

### **PRÁCTICA 5: ANUNCIO NARRATIVO**

El objetivo de esta práctica es aplicar todo lo aprendido en la asignatura, tanto en las prácticas anteriores como en la teoría. El tema es libre y debe cumplir los siguientes requisitos:

- Tiene que ser un anuncio narrativo.
- La marca debe ser inventada.
- Hay que incluir una trama arquetípica.
- La duración debe estar entre 1 y 2 minutos.
- Tiene que ser publicidad social o *goodvertising*, un término acuñado por Thomas Kolster para definir un tipo de publicidad con un cierto perfil activista, que busca concienciar a la sociedad, además de generar una imagen positiva para la marca.
- El mensaje tiene que ser positivo. Debe centrarse en un aspecto concreto del problema (incluso de manera metafórica) y ofrecer la solución. Un buen ejemplo sería este anuncio sobre hogares de acogida: https://youtu.be/6dWbFNgDXFw
- Se puede usar música y voz *over* pero no se recomienda incluir diálogos por su dificultad técnica.
- Tiene que utilizarse el sistema de planificación en triángulo en algún momento.
- Tiene que haber distintos tipos de rácords y/o falsos rácords.
- Se debe editar con montaje invisible y/o *jump cuts.*
- Debe haber alguna transición expresiva.

Las fases de esta práctica son las siguientes (consulta las fechas en el cronograma):

- 1. *Briefing*.
- 2. Guion literario.
- 3. *Shootingboard*. Al final de este cuaderno de prácticas encontrarás ejemplos.
- 4. Grabación.
- 5. Edición.
- 6. Visionado conjunto.

#### POSIBLES TEMAS

- Sensibilizar acerca de la existencia de estereotipos de género, de clase social, de procedencia, de edad, etcétera. El mensaje principal del anuncio debería ser que la sociedad gana desterrando estereotipos y promoviendo la igualdad a todos los niveles.
- Concienciar de problema medioambientales, como el exceso de plástico en nuestro planeta. El mensaje principal del anuncio debería ser que todos podemos y debemos contribuir a solucionar el problema.
- Promover hábitos saludables para el bienestar físico, psíquico o social como la práctica de ejercicio físico, comer frutas y verduras, evitar el consumo de alcohol, etcétera. El mensaje principal del anuncio debería ser que debemos cambiar el estilo de vida para evitar enfermedades no transmisibles.
- Promover el uso seguro y responsable de la tecnología. El mensaje principal del anuncio debería ser que hay que utilizar Internet de forma saludable y responsable.

#### ENLACES DE INTERÉS

#### Campañas que abordan la desigualdad o los prejuicios de género:

https://www.marketingdirecto.com/especiales/cannes-lions/10-campanas-con-causamerecedoras-de-un-glass-lion-en-cannes-2018

Información sobre la iniciativa del sector publicitario Alianza Sin Estereotipos: https://www.revistapym.com.co/alianza-sin-estereotipos-la-publicidad-una-iniciativalos-lideres-del-sector-la-onu-unilever

#### Información sobre el problema con los plásticos: https://www.nationalgeographic.es/planeta-o-plastico

Información de la Organización Mundial de la Salud sobre alimentación sana: https://www.who.int/es/news-room/fact-sheets/detail/healthy-diet

#### Información del Ministerio de Sanidad, Consumo y Bienestar Social sobre hábitos saludables:

http://www.aecosan.msssi.gob.es/AECOSAN/web/nutricion/seccion/educaNAOS.htm

Información de Orange sobre el uso responsable de la tecnología: https://usolovedelatecnologia.com

#### EJEMPLOS SOBRE ESTEREOTIPOS DE GÉNERO

Ejemplo de práctica 5 realizada en el curso 2017/18: https://youtu.be/uvXCaPo3CTw Ejemplo de práctica 5 realizada en el curso 2017/18: https://youtu.be/5GQu2l3R8Ls Ejemplo de práctica 5 realizada en el curso 2017/18: https://youtu.be/0aACJCbHDRo Ejemplo de práctica 5 realizada en el curso 2018/19: https://youtu.be/2cfJ0YFP4R0 Ejemplo de práctica 5 realizada en el curso 2018/19: https://youtu.be/Oq4xWIB7MqI

#### EJEMPLOS SOBRE PLÁSTICOS

Ejemplo de práctica 5 realizada en el curso 2018/19: https://youtu.be/u4LerFfYGAc

Ejemplo de práctica 5 realizada en el curso 2018/19: https://youtu.be/Sm-6ssxWS3s

EJEMPLOS SOBRE HÁBITOS SALUDABLES

Anuncio contra el sobrepeso de Edeka: https://youtu.be/To9COZq3KSo

Anuncio contra el alcohol de la FAD: https://youtu.be/HXg20icWZRU

#### EJEMPLOS SOBRE USO RESPONSABLE DE LA TECNOLOGÍA

Anuncio contra el abuso del móvil de Orange: https://youtu.be/bL3ARW2g4Ig

### **MATERIAL ADICIONAL**

#### EL STORYBOARD SIMPLIFICADO

Mientras que el *storyboard* describe tanto el entorno físico (decorado/localizaciones) como la descripción de la imagen (puesta en escena, posición de la cámara, movimientos, etcétera), el *storyboard* simplificado solo describe la imagen. Puede ser de cuatro tipos que pueden combinarse como sea necesario: descripción escrita, dibujo en planta, dibujo esquemático y dibujo con figuras de palotes.

En la descripción escrita (figura 1), se explica la imagen y se ponen flechas para indicar la dirección de la acción. También se especifica el tamaño del plano.

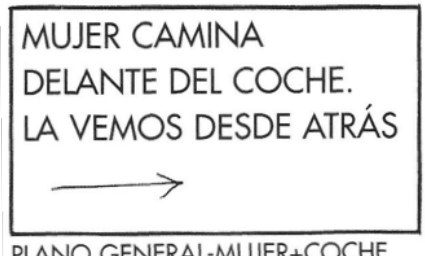

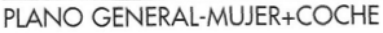

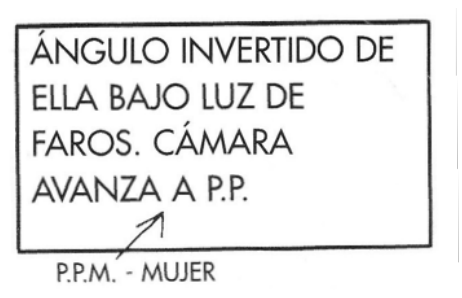

**Figura 1.** *Storyboard* simplificado con descripción escrita. Fuente: Katz, S.D. (1992). *Plano a plano: de la idea a la pantalla.* Madrid: Plot ediciones.

En el dibujo en planta (figura 2), se describe la acción y se dibuja la situación de los elementos y de la cámara en una vista aérea. Además, se añaden flechas que indican la dirección de la acción.

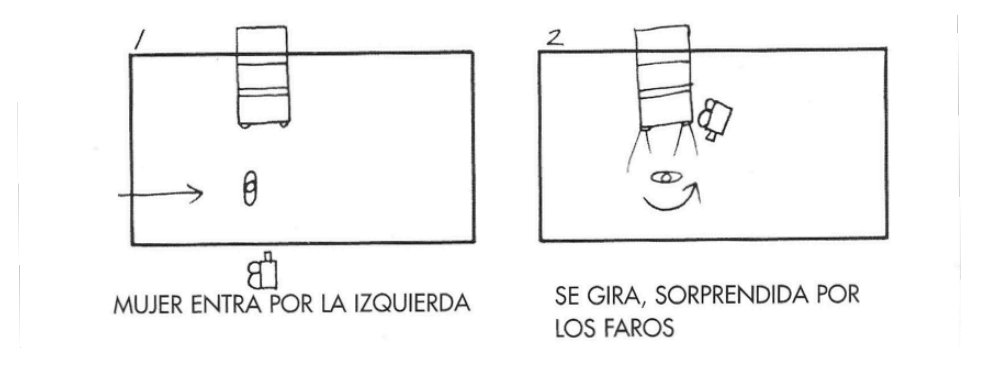

**Figura 2.** *Storyboard* simplificado con dibujo en planta. Fuente: Katz, S.D. (1992). *Plano a plano: de la idea a la pantalla.* Madrid: Plot ediciones.

En el dibujo esquemático (figura 3), se describe la acción, se dibuja la situación de los elementos y la altura de la cámara, y se añaden flechas que indican la dirección de la acción.

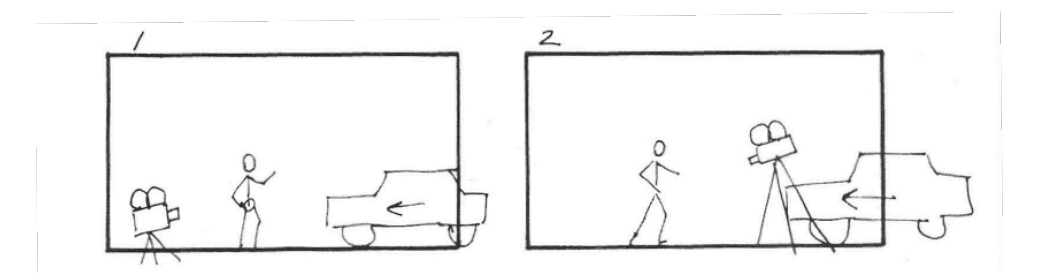

**Figura 3.** *Storyboard* simplificado con dibujo esquemático. Fuente: Katz, S.D. (1992). *Plano a plano: de la idea a la pantalla.* Madrid: Plot ediciones.

En el *storyboard* simplificado con figuras de palotes (figura 4), se indica el desplazamiento de los personajes y la dirección de la acción. También se especifica cómo se enlazarán los cortes.

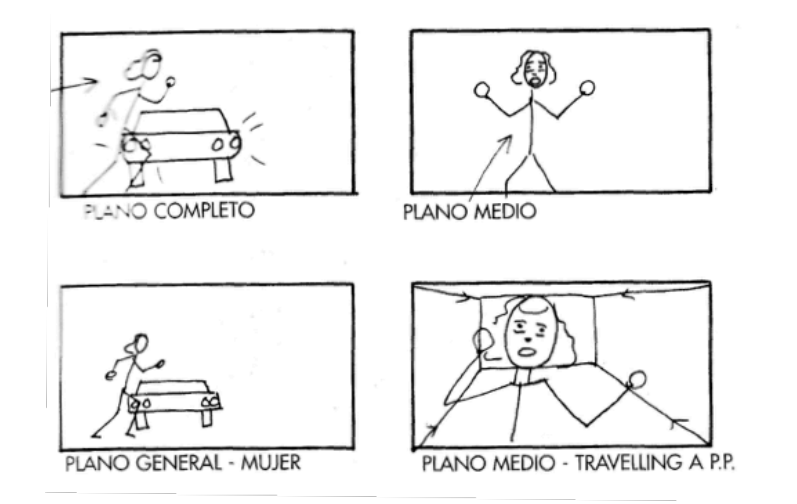

**Figura 4.** *Storyboard* simplificado con figuras de palotes. Fuente: Katz, S.D. (1992). *Plano a plano: de la idea a la pantalla.* Madrid: Plot ediciones.

A este tipo de *storyboard* se le pueden añadir flechas (figura 5 arriba) o cajas (figura 5 abajo) para indicar la perspectiva o punto de vista de la cámara.

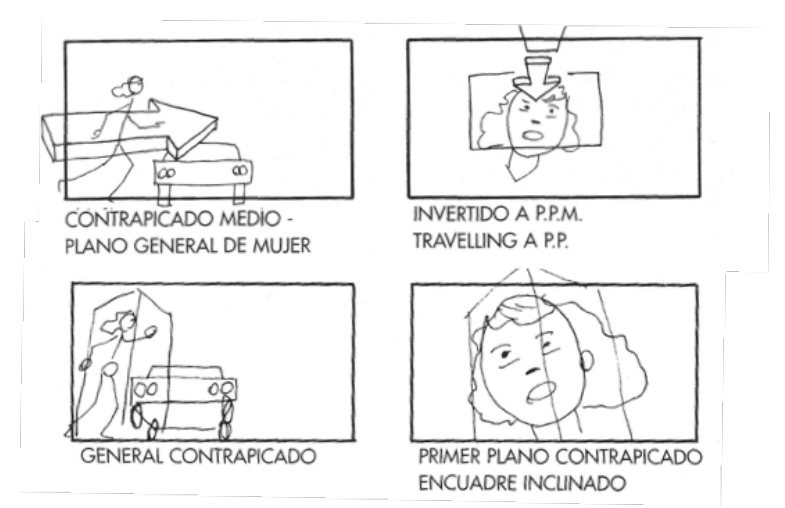

**Figura 5.** *Storyboard* simplificado con figuras de palotes con flechas (arriba) o cajas (abajo) para indicar la perspectiva. Fuente: Katz, S.D. (1992). *Plano a plano: de la idea a la pantalla.* Madrid: Plot ediciones.

#### EL SHOOTINGBOARD

El *shootingboard* o *story shooting* es una fusión entre el guion técnico y *storyboard* que se utiliza en el ámbito de la publicidad. Al lado de la viñeta dibujada, se describe con precisión todos los aspectos del plano que deben tenerse en cuenta para la grabación y edición: la acción, el tipo de objetivo de la cámara, el texto, el sonido, etcétera. Puedes encontrar algunos ejemplos a continuación (figuras 6 y 7).

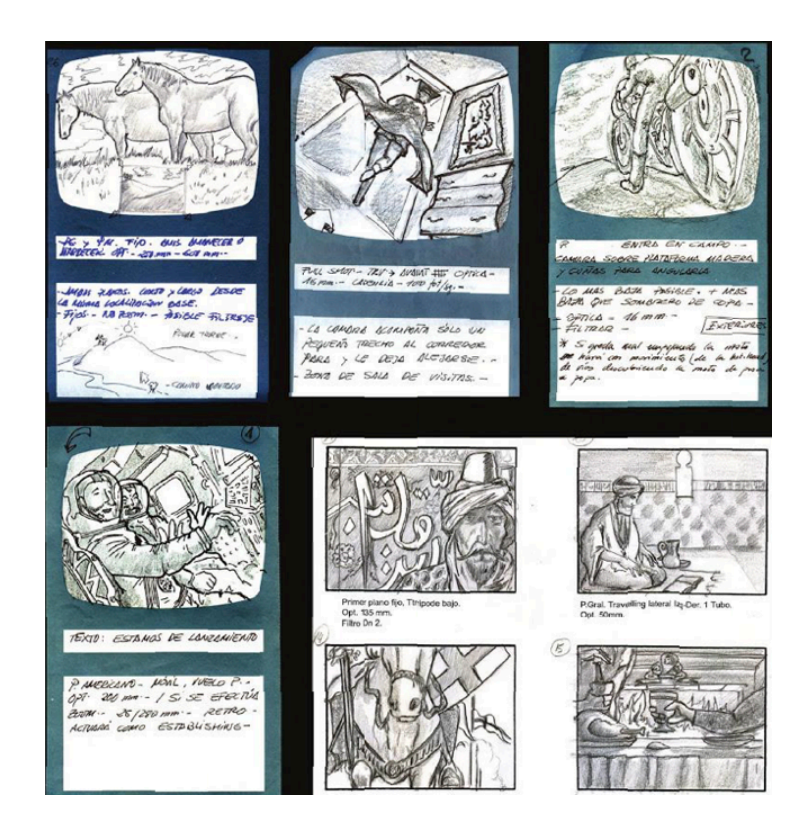

**Figura 6.** Ejemplo de *shootingboard*. Fuente: Carvajal Sáenz de Heredia, A. (2016). *El proceso de producción audiovisual publicitario*. Sevilla: Punto Rojo.

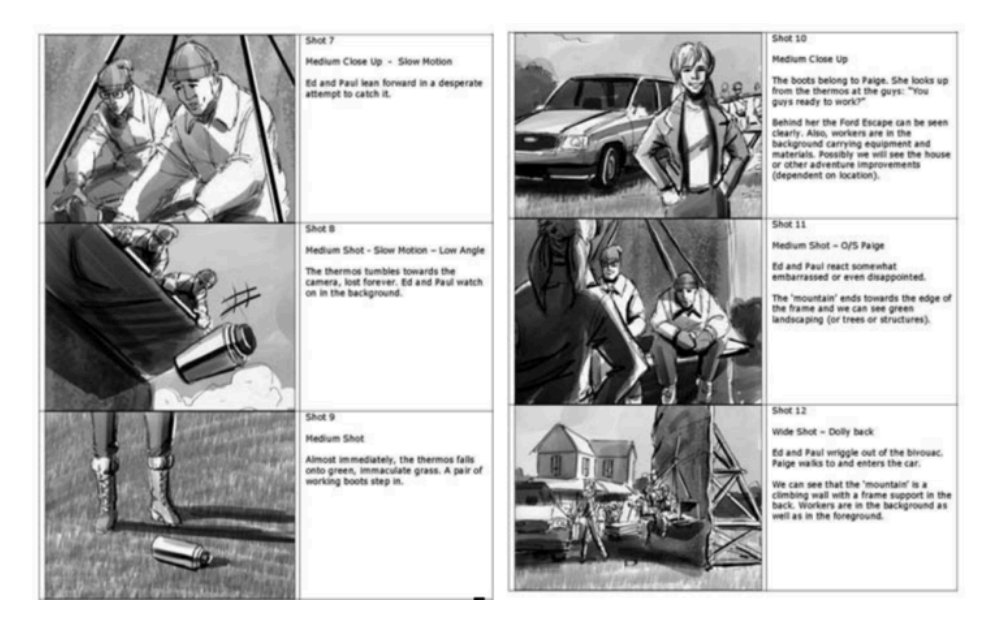

**Figura 7.**Ejemplo de *shootingboard*. Fuente: Richter, T. (2006). *The 30-Second Storyteller: The Art and Business of Directing Commercials*. Course Technology Press.

En este ejemplo puedes encontrar una comparativa plano por plano de las viñetas del *shootingboard* y del anuncio terminado: https://youtu.be/A7lCYeuWpNk

#### RÚBRICA PARA PUNTUAR LAS PRÁCTICAS

Las prácticas se entregan de forma individual por Moodle en las fechas establecidas en el cronograma. Deben ir acompañadas de la memoria individual cuya plantilla se encuentra en el buzón de entrega.

Las prácticas valen 4 puntos. Como la dificultad es progresiva, las prácticas 1, 2 y 3 tiene un peso del 25% de la nota y las prácticas 4 y 5 un 75%. Los criterios de puntuación se especifican en la siguiente rúbrica:

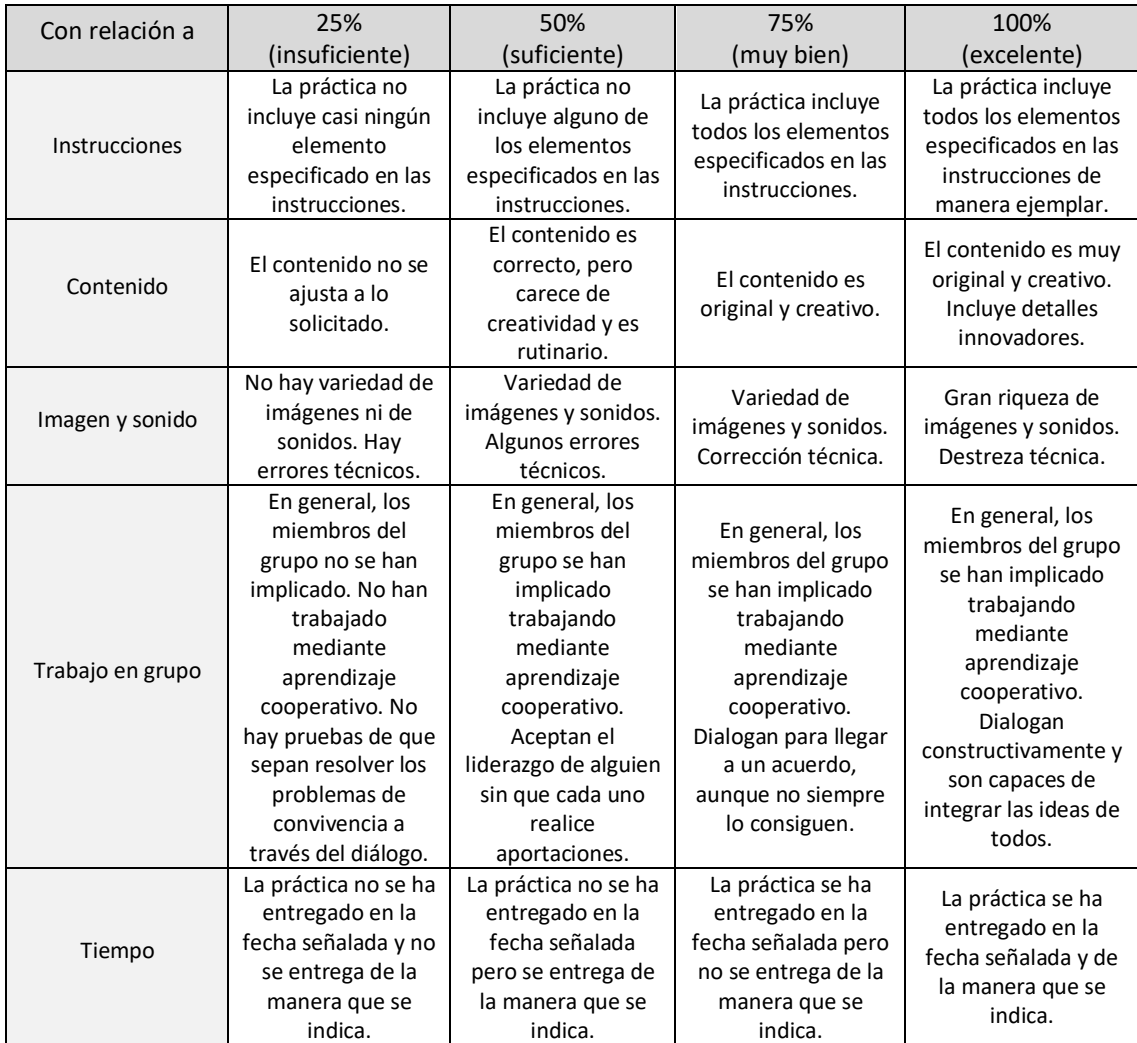